## **Datenrecherche bei der Databank der Worldbank**

Die **Weltbank** bietet eine große Anzahl von Zeitreihen zu Entwicklungsfragen an. Da die Handhabung etwas kompliziert ist, findest du hier eine kurze Beschreibung.

## Adresse[: http://databank.worldbank.org/data/databases.aspx](http://databank.worldbank.org/data/databases.aspx)

1. Schritt: Wähle zunächst eine **Datenbank** aus (Im Zusammenhang mit den Millenniumszielen sind besonders interessant: World Development Indicators, Gender Statistics, Health Nutrition und Population Statistics, Poverty and Equity Database)

2. Schritt: Die gewählte Database ist schon eingetragen. Unter **Country** suchst du nun das Land oder die Region aus, zu dem du Daten haben möchtest. Über das Filter-Icon kannst du die Anzeige einschränken.

3. Schritt: Unter **series** wählst du die Indikatoren aus, deren Daten du haben möchtest. Falls dir nicht alle englischen Begriff geläufig sind, öffne parallel eine Übersetzungsseite, z.B. [http://dict.leo.org/ende/index\\_de.html.](http://dict.leo.org/ende/index_de.html)

Auch hier kannst du über das Filter-Icon die Anzahl der Indikatoren einschränken.

4. Schritt: Unter **time** wählst du die Jahre aus, für die du gerne Daten hättest.

5. Schritt: In der Mitte des Bildschirms musst du nun nur noch deine Auswahl bestätigen (Apply Changes).

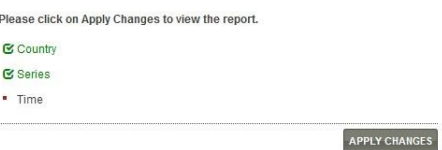

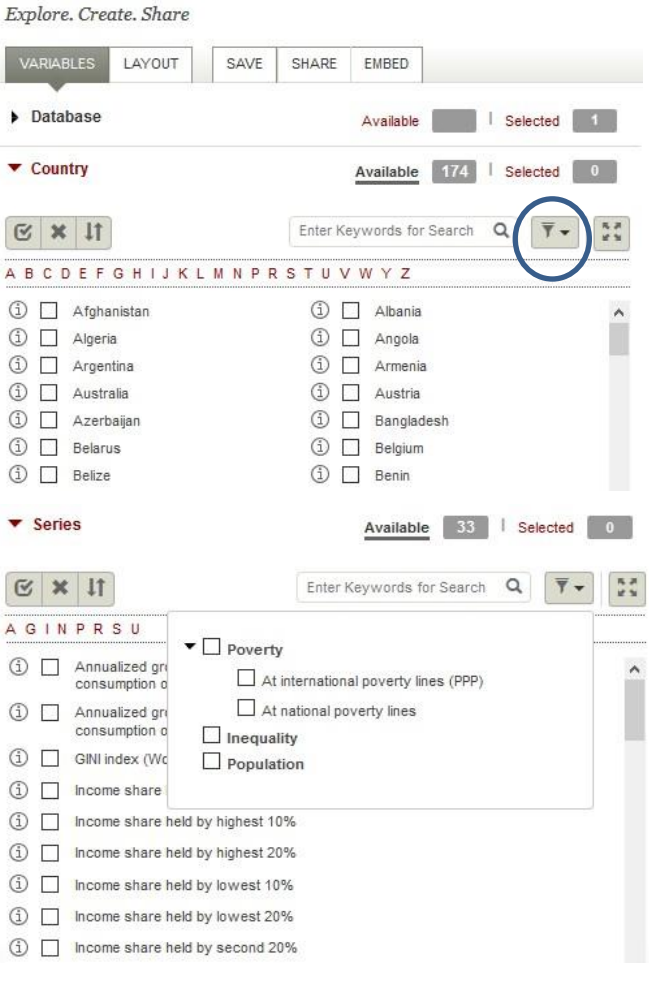

6. Schritt: Nun kannst du die Daten als Tabelle (table) oder Grafik (chart) ansehen. Da die Daten aus dem englischsprachigen Raum kommen, musst du noch beachten, dass das Dezimaltrennzeichen der **Punkt** und das Tausender-Trennzeichen das **Komma** ist. 1,345.2 bedeutet also 1345,2

Noch besser ist es, sie als Excel-Datei herunterzuladen (download options), dann werden die Zahlen direkt in unser Format übersetzt. Speichere die Excel-Datei unter einem Namen, aus dem du den Inhalt wiedererkennst.